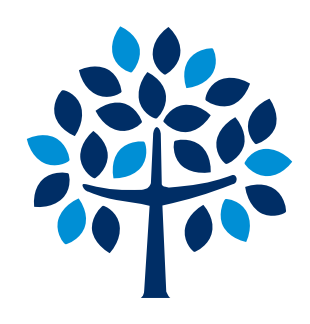

# dCollection 입력 가이드

### 명지에서 연구의 결실을 이루어내신 모든 분들께 진심으로 축하의 말씀 드립니다.

### dCollection으로 제출해주신 학위논문 파일은 명지대학교 dCollection 및 협약 기관(한국교육학술정보원 RISS 등)을 통해 온라인 원문서비스로 제공됩니다.

- 도서관 인문학술정보봉사팀 (02-300-1712)-

## dCollection 사이트 접근 방법 (2가지)

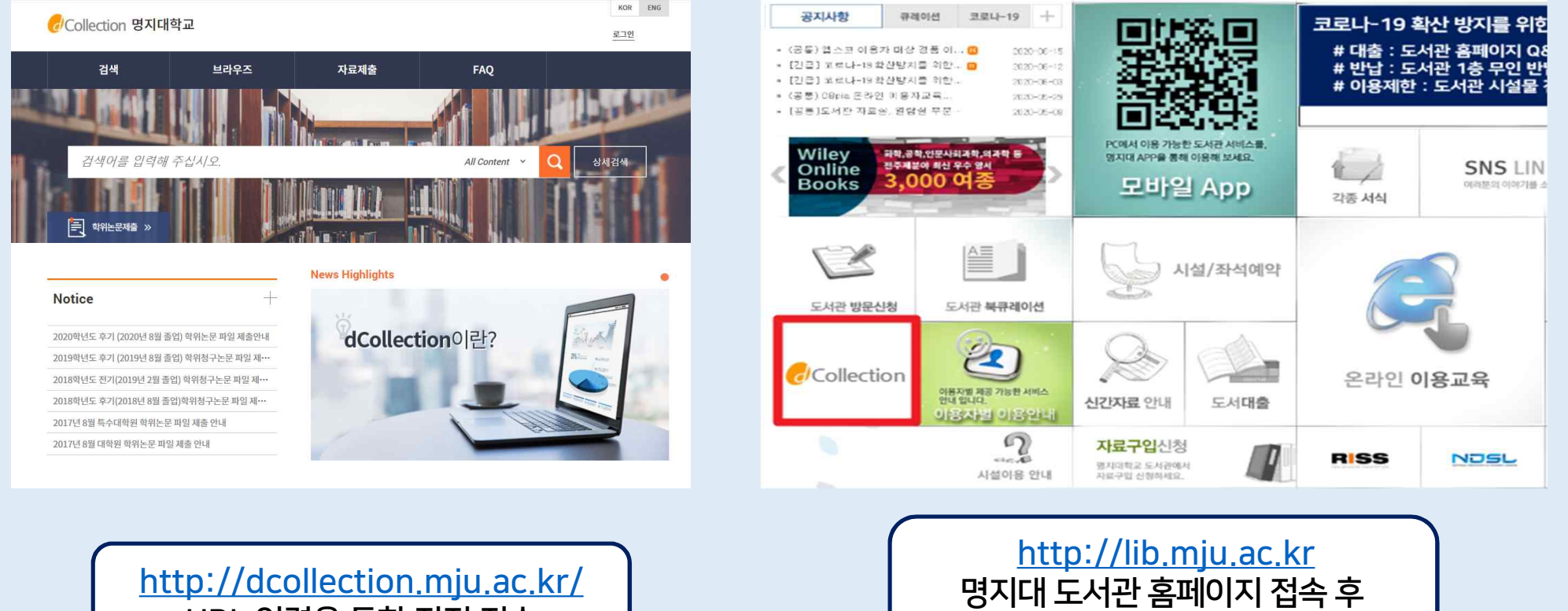

왼쪽 하단의 dCollection배너 Click!

URL입력을 통한 직접 접속

# dCollection사이트 로그인 방법

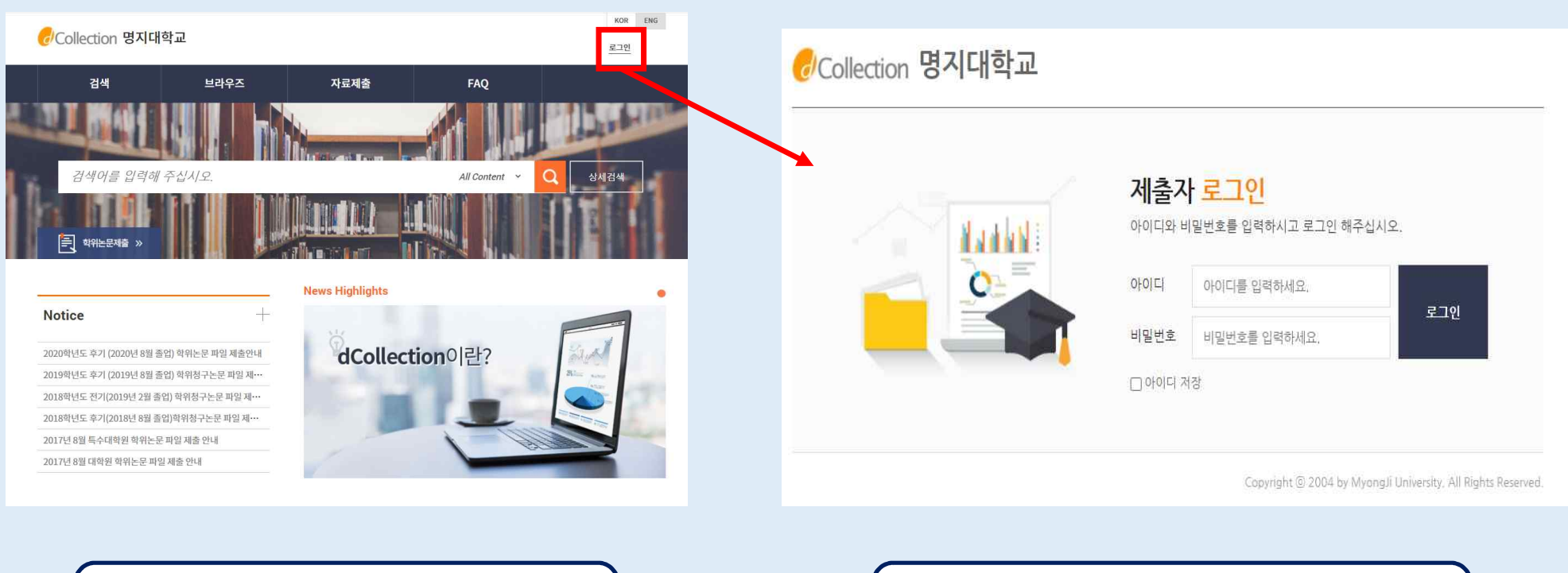

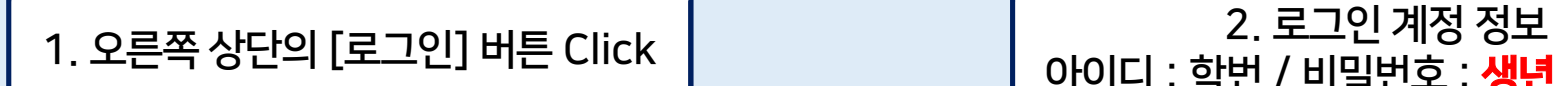

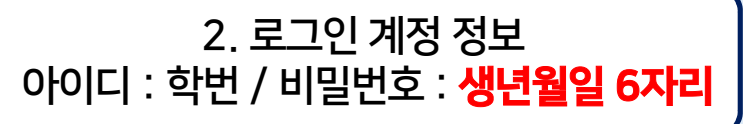

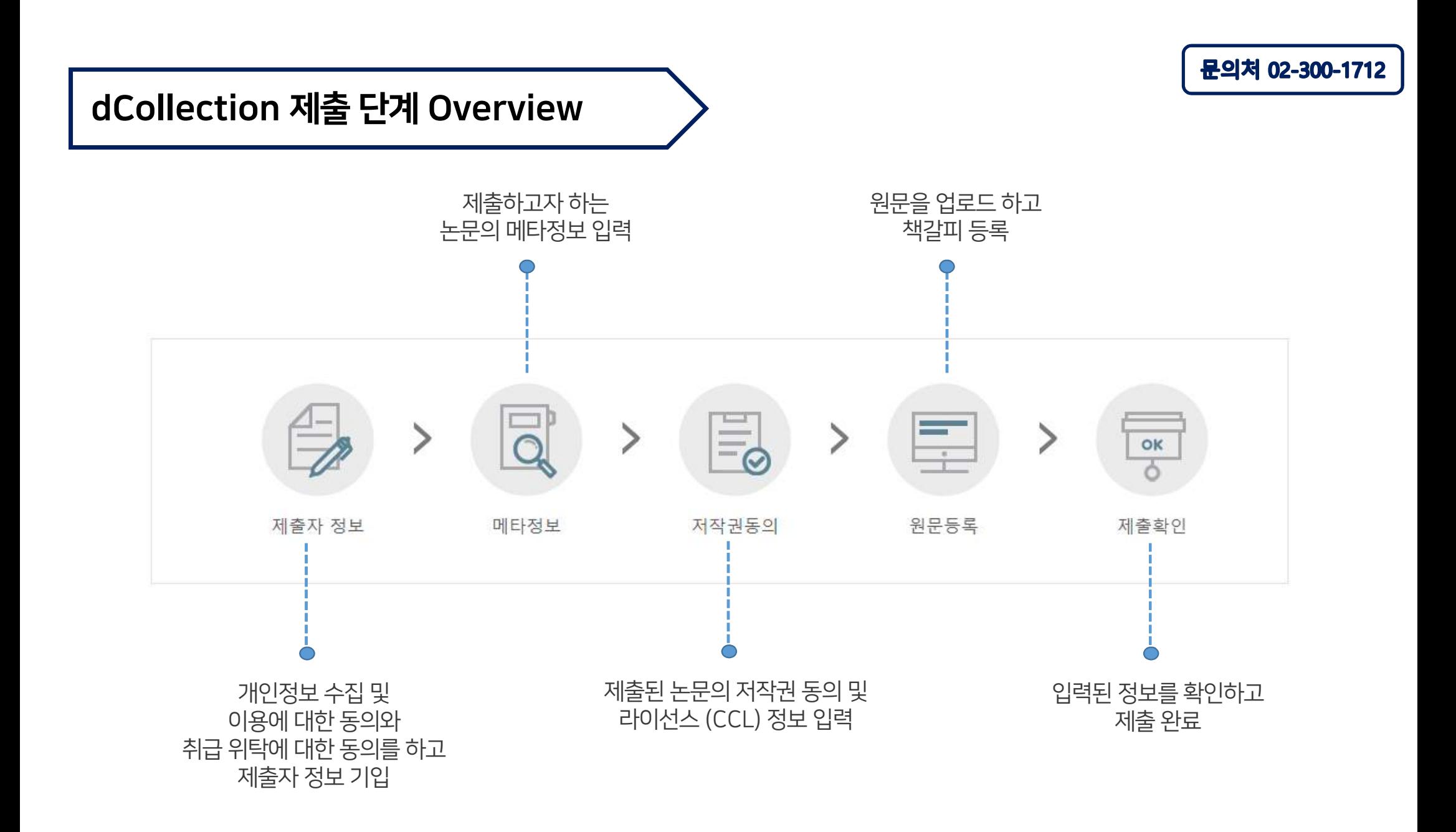

# dCollection 입력 방법 -1)

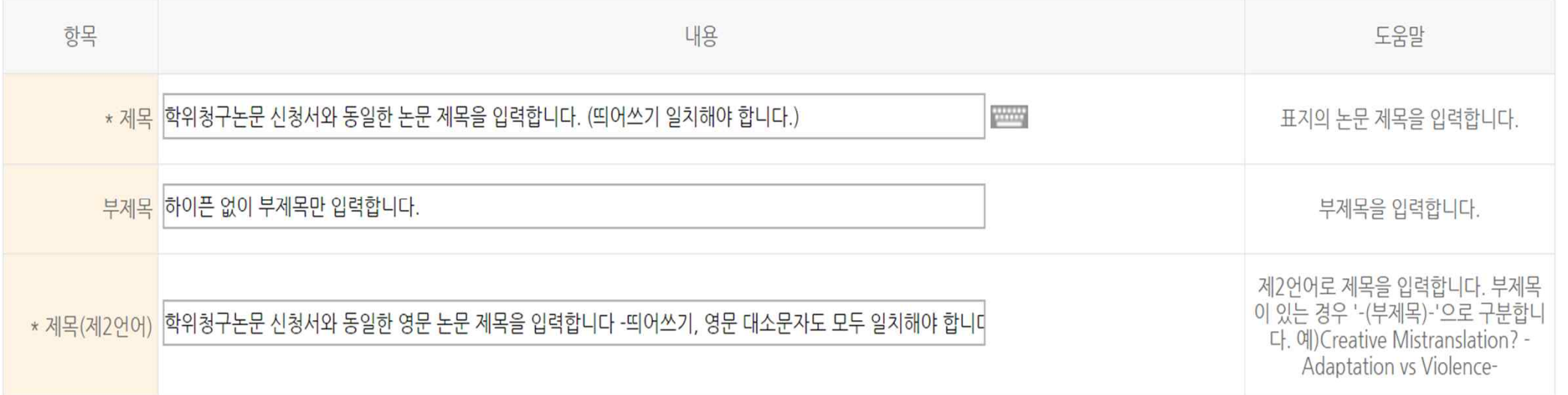

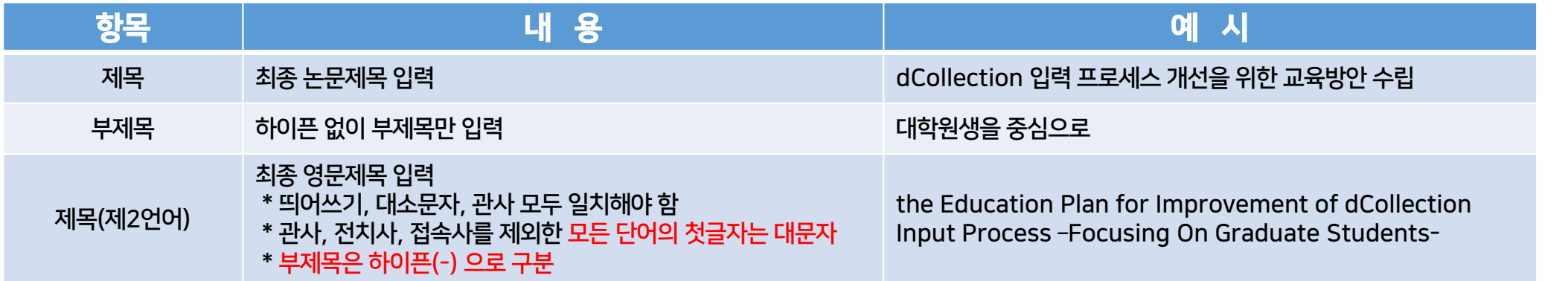

# dCollection입력 방법 -2)

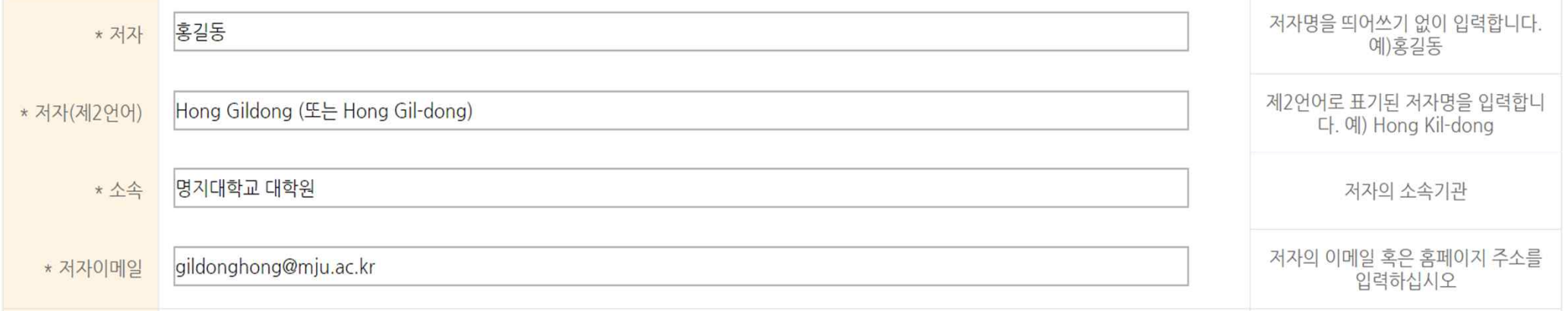

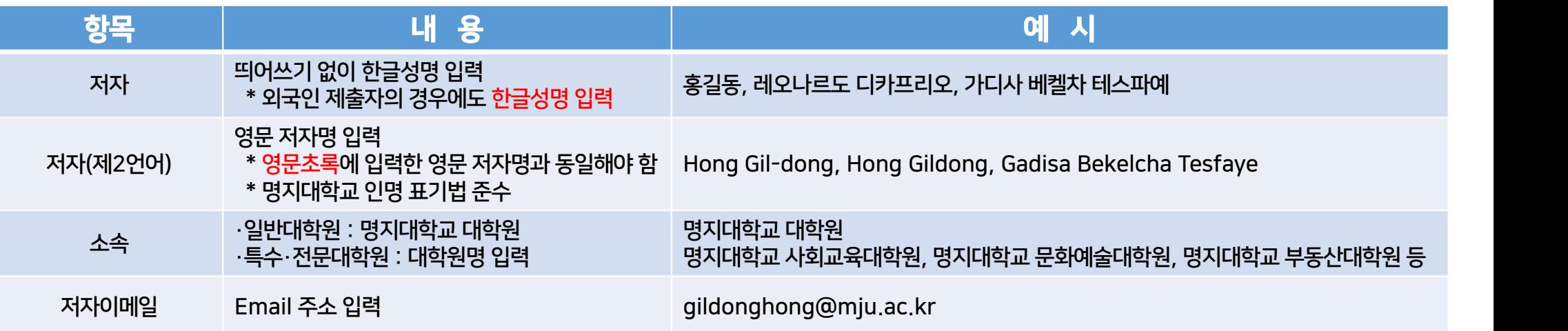

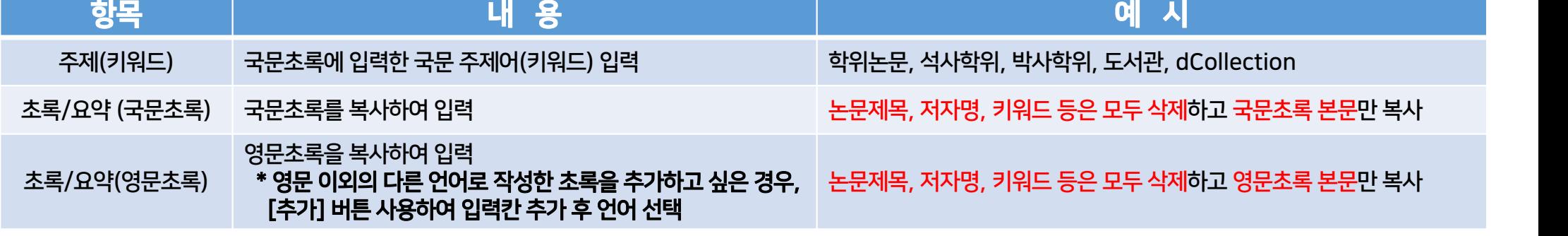

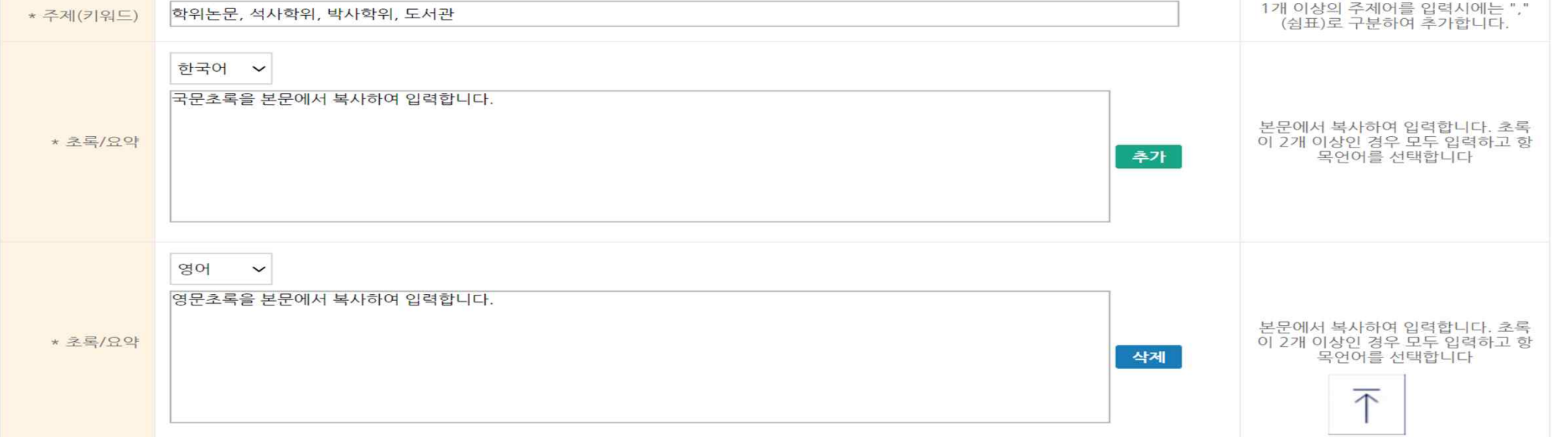

# dCollection입력 방법 -3)

# dCollection입력 방법 -4)

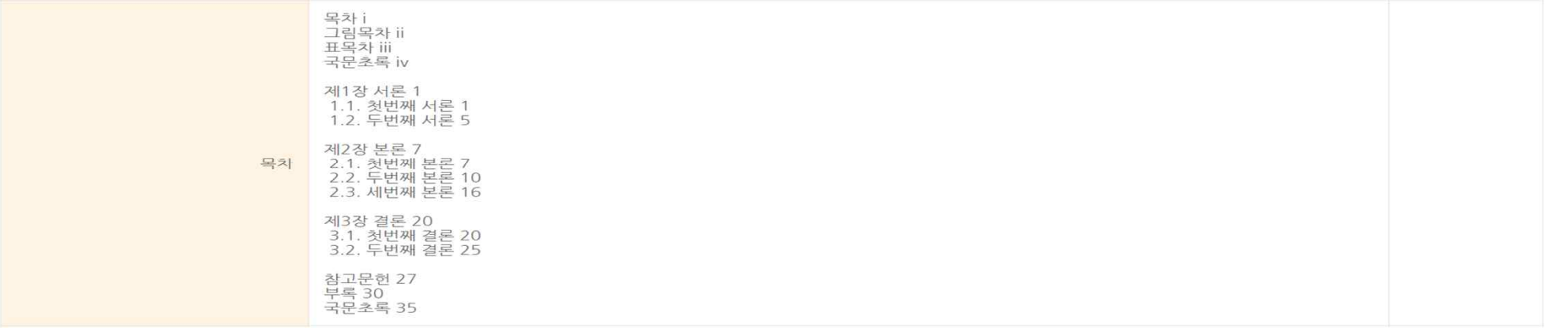

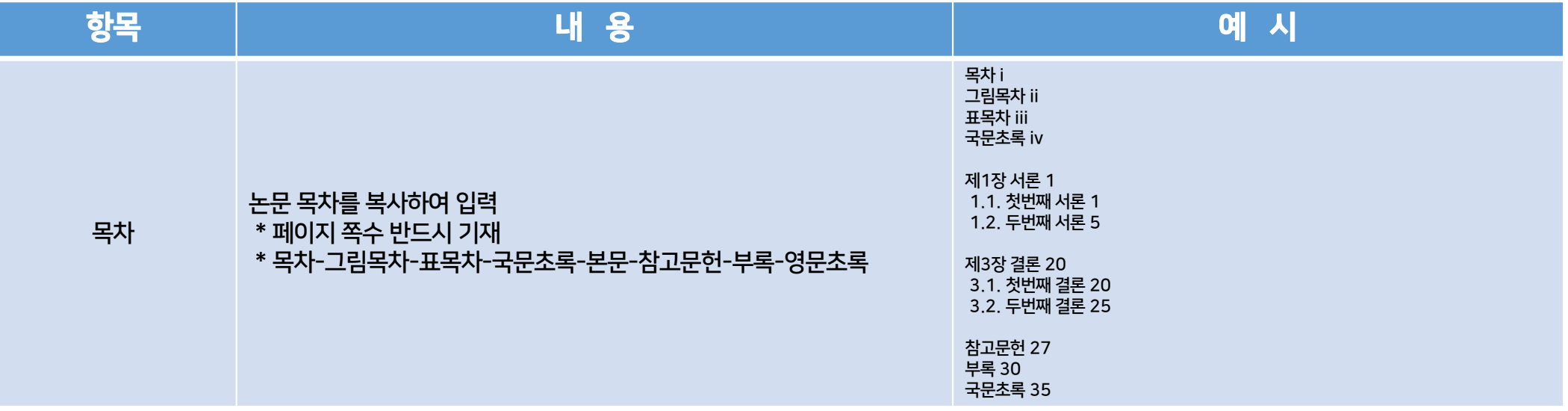

## dCollection입력 방법 -5)

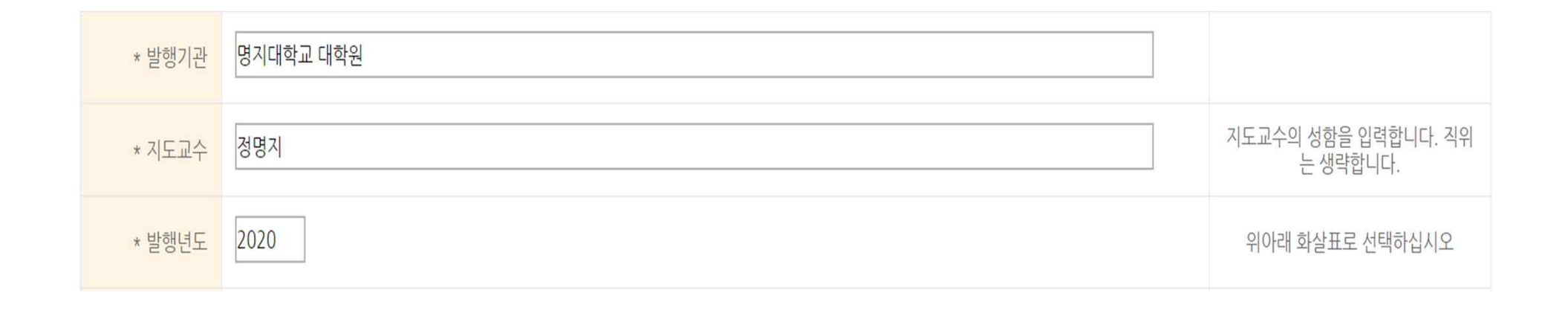

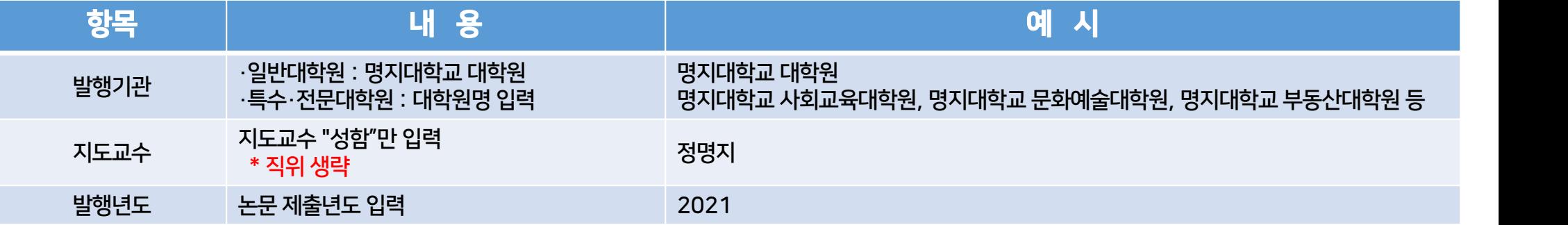

# dCollection입력 방법 -6)

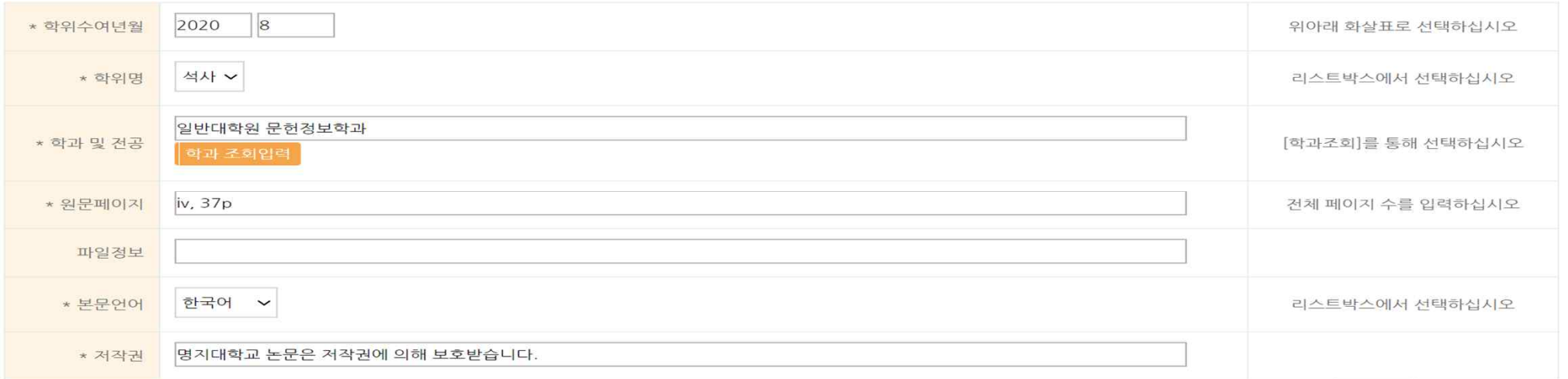

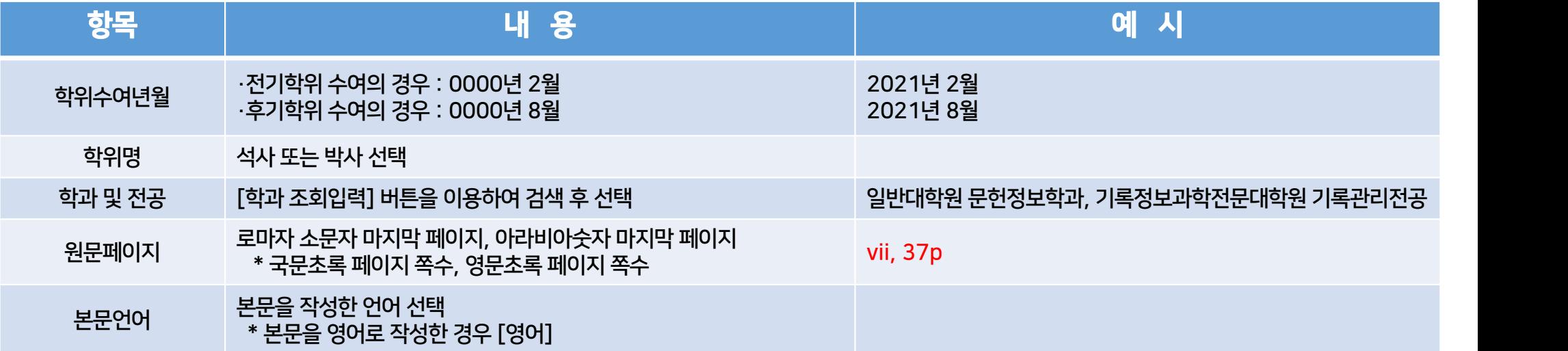

### dCollection 입력 방법 -7)

품 > 검색 > 검색 상세

검색 상세

원문보기

### 캐나다 아카이브 위원회와 기록 유산 공동체 프로그램에 관한 연구

A Study on the Canadian Council of Archives and the Documentary Heritage Community Program

최성마 (Choi Sung-mi, 명지대학교 기록정보과학전문대학원)

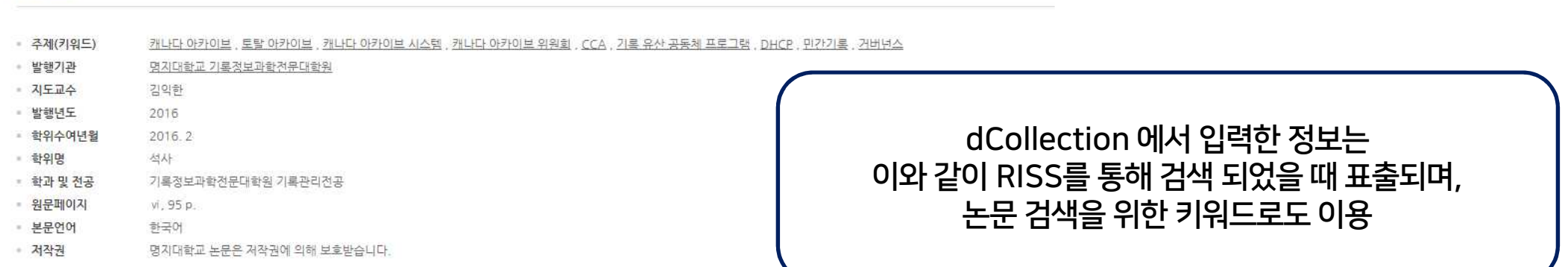

#### 초록/요약 more ~

본 연구는 국가기록원 중심의 기록관리 체제에 문제를 제기하며 시작되었다. 중앙 정부의 독점적 기록관리 체제는 하부 기관의 발전을 저하시키고 기록문화의 불균형을 초래한다. 우리 역사와 문화적 특성을 살 리는 기록관리 체제로 재편하고, 중앙과 지방 그리고 국민이 함께 발전에 참여하는 거버넌스 모델을 구축하는 것이 절실하다. 이는 캐나다의 사례를 통해 구체화 할 수 있다. 캐나다는 일찍이 공공기록물뿐만 아 나라 민간기록물의 중요성을 인지했다. 그들은 1800년대에 토탈 아카이브 개념을 정립하고 그것을 발견시켜왔다. 1980년대에..

#### 초록/요약  $more -$

This study began to raise a question about the system of record management focusing on National Archives of Korea. The central government's exclusive archives management may lower development of subsidiary institutions and cause unbalance in archive cultures. It is definitely necessary to reorgan...

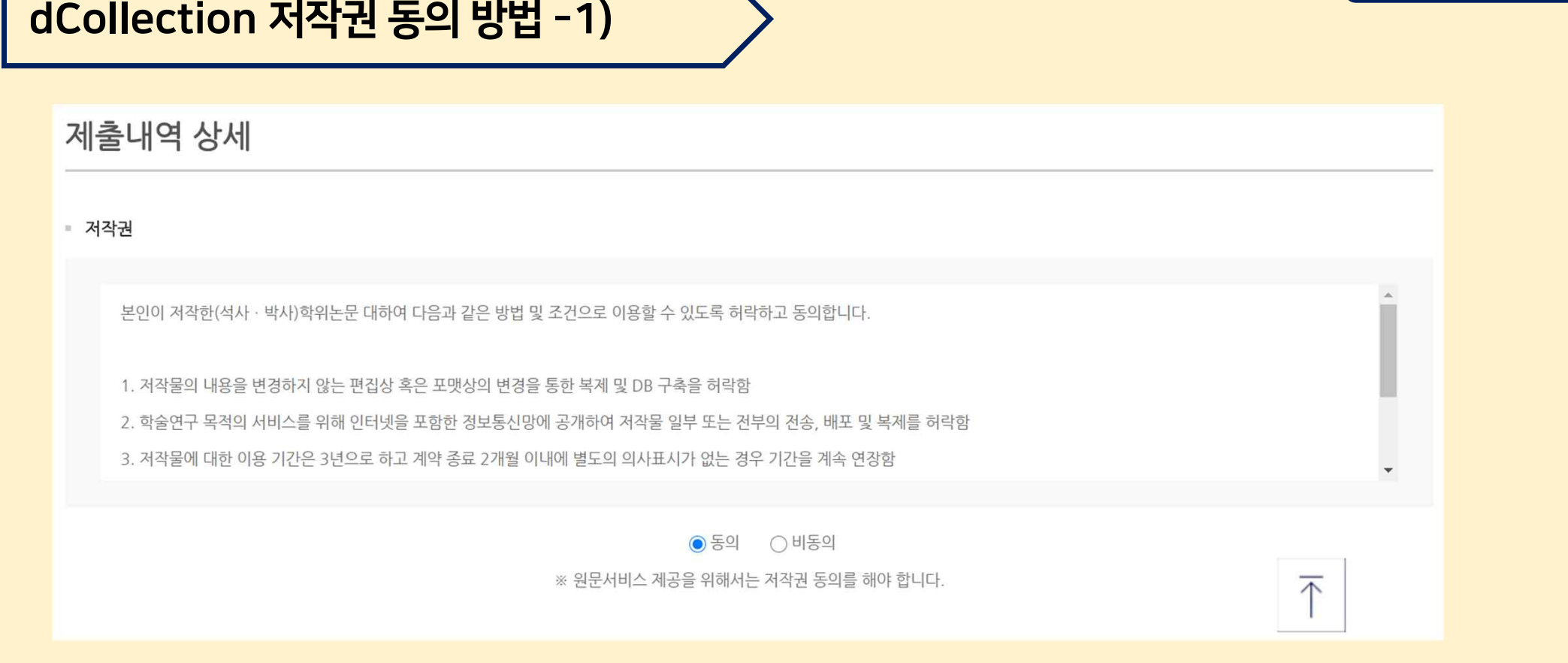

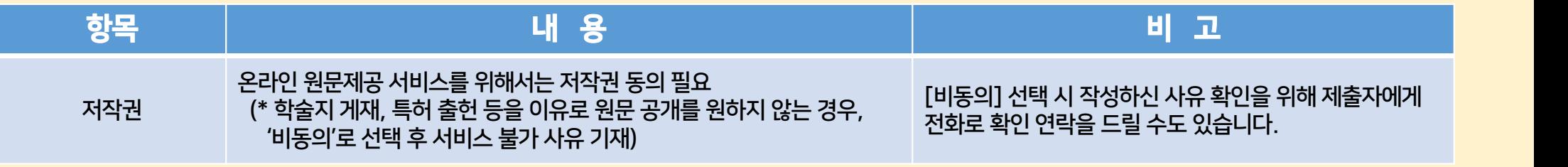

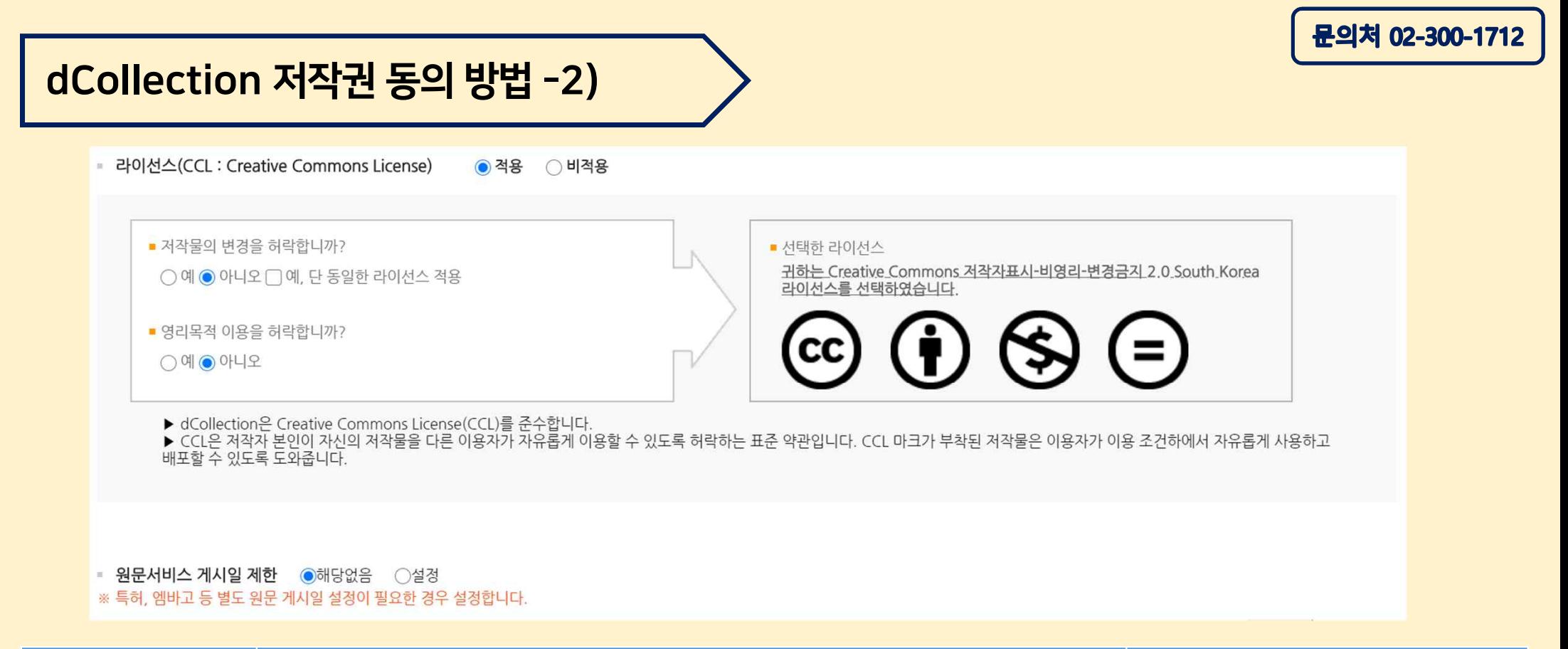

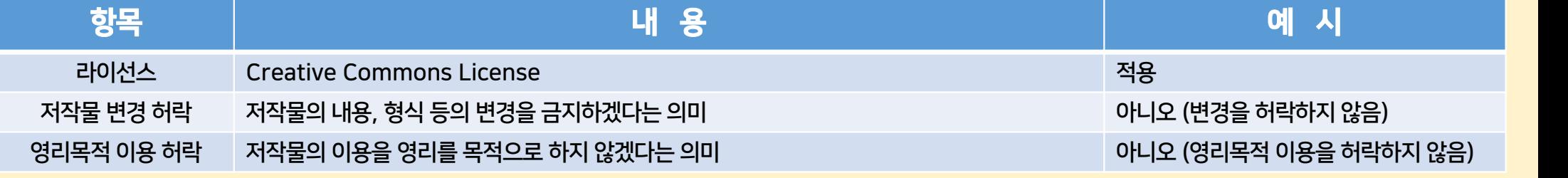

## dCollection 원문 업로드 방법 -1)

■ 원문유형 ● 문서 ○별도제출 (파일을 제출할 수 없는 분에 한함)

※ 파일을 삭제할 경우 삭제된 파일은 복구가 불가능 합니다.

※ 하단 수정버튼을 클릭해야 변경사항이 적용됩니다.

### • 문서 등록

hwp, doc, ppt, pdf, txt 확장자 파일만 등록하세요.

圖 온라인 논문 제출.docx (11 bytes) × 파일 선택 선택된 파일 없음

파일 선택 선택된 파일 없음

파일 선택 선택된 파일 없음

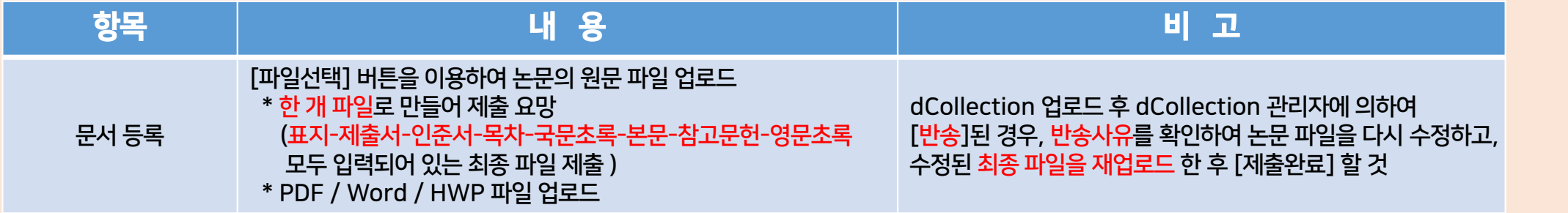

### dCollection 원문 업로드 방법 -2)

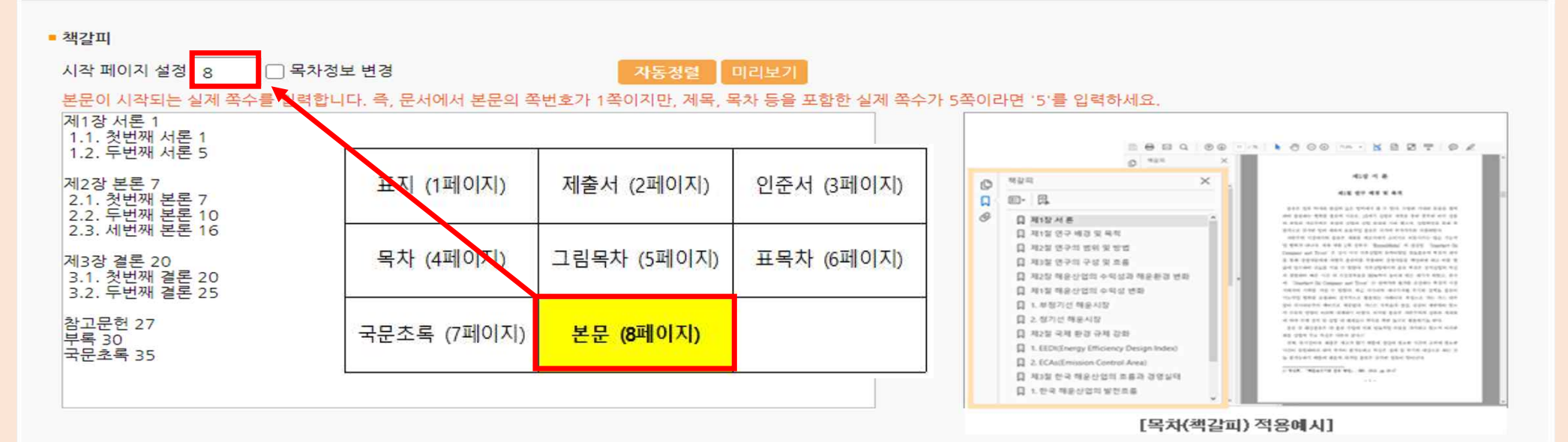

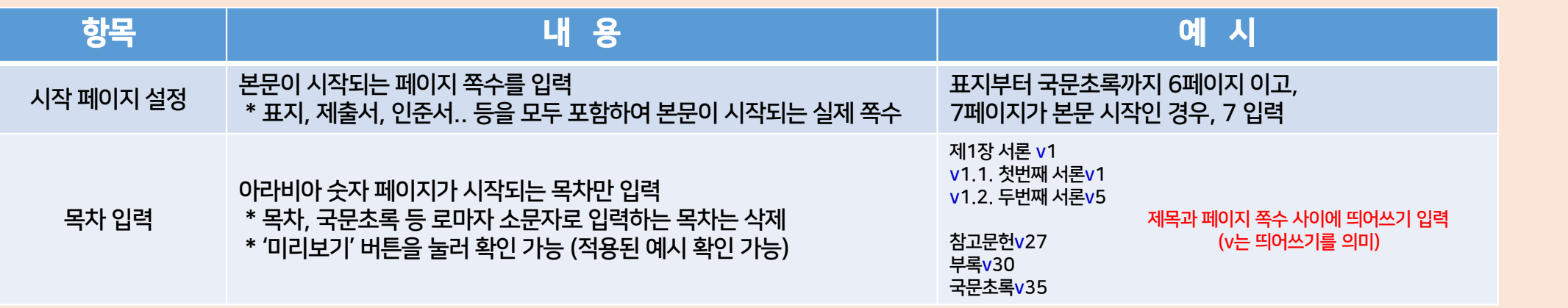

# dCollection 반송된 경우 조치 방법 -1)

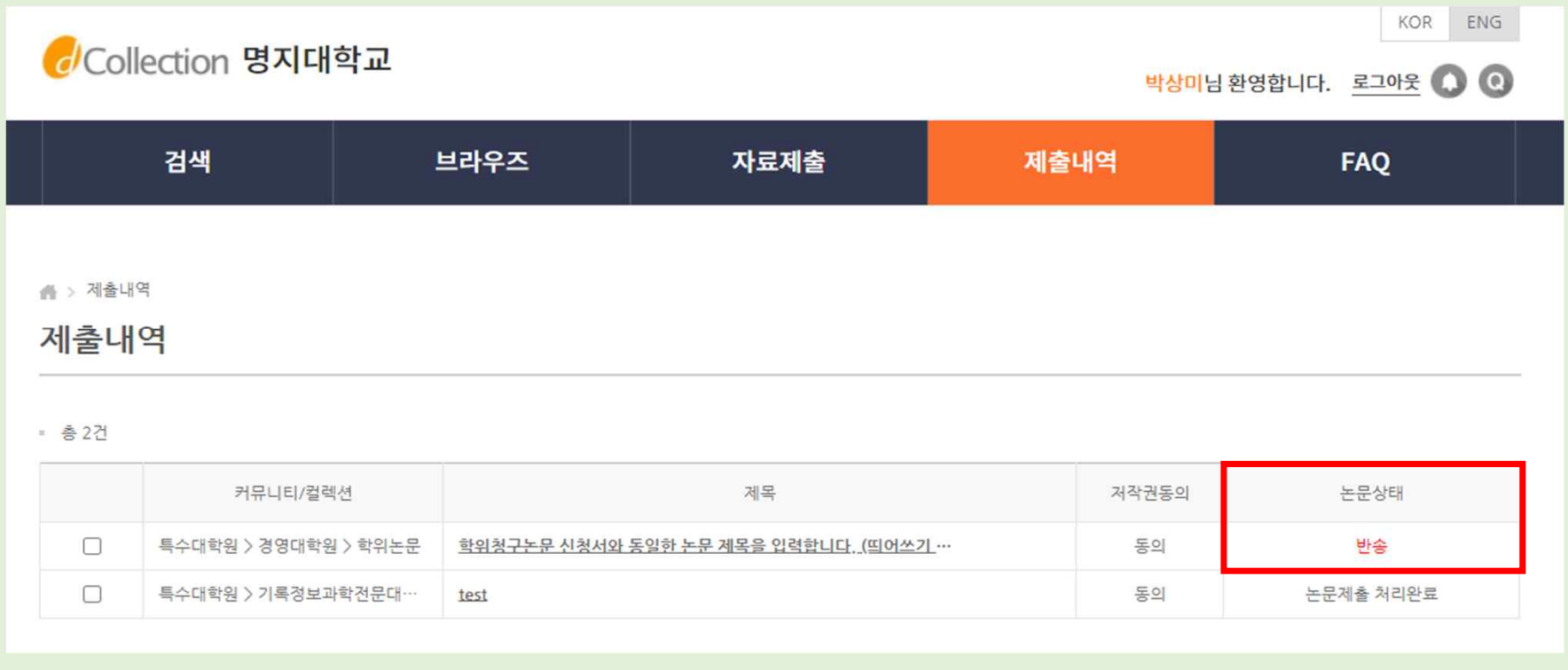

1. dCollection 로그인 후 [제출내역] 메뉴에서 [반송] 상태인 논문제목 Click!

### 2.도서관에서 기재한 반송사유를 확인한 후 작업 진행 (제출내역 메뉴에서 논문 제목을 눌러 반송사유 확인 가능)

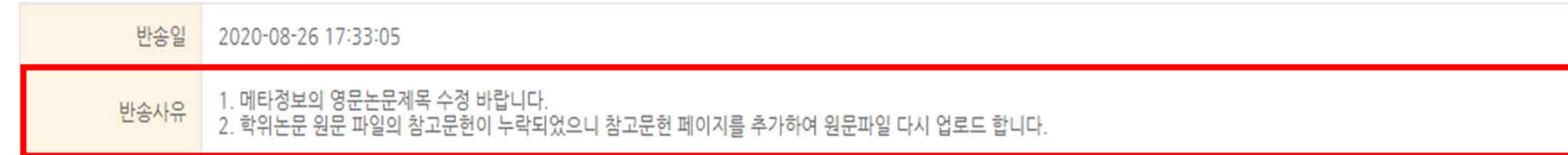

제출내역 상세

# > 제출내역 > 상세

dCollection 반송된 경우 조치 방법 -2)

※ 반송된 논문입니다. 반송사유를 확인하신 후 메타, 원문, 책갈피 등을 수정하신 다음 반드시 '재제출' 버튼을 누르시기 바랍니다.

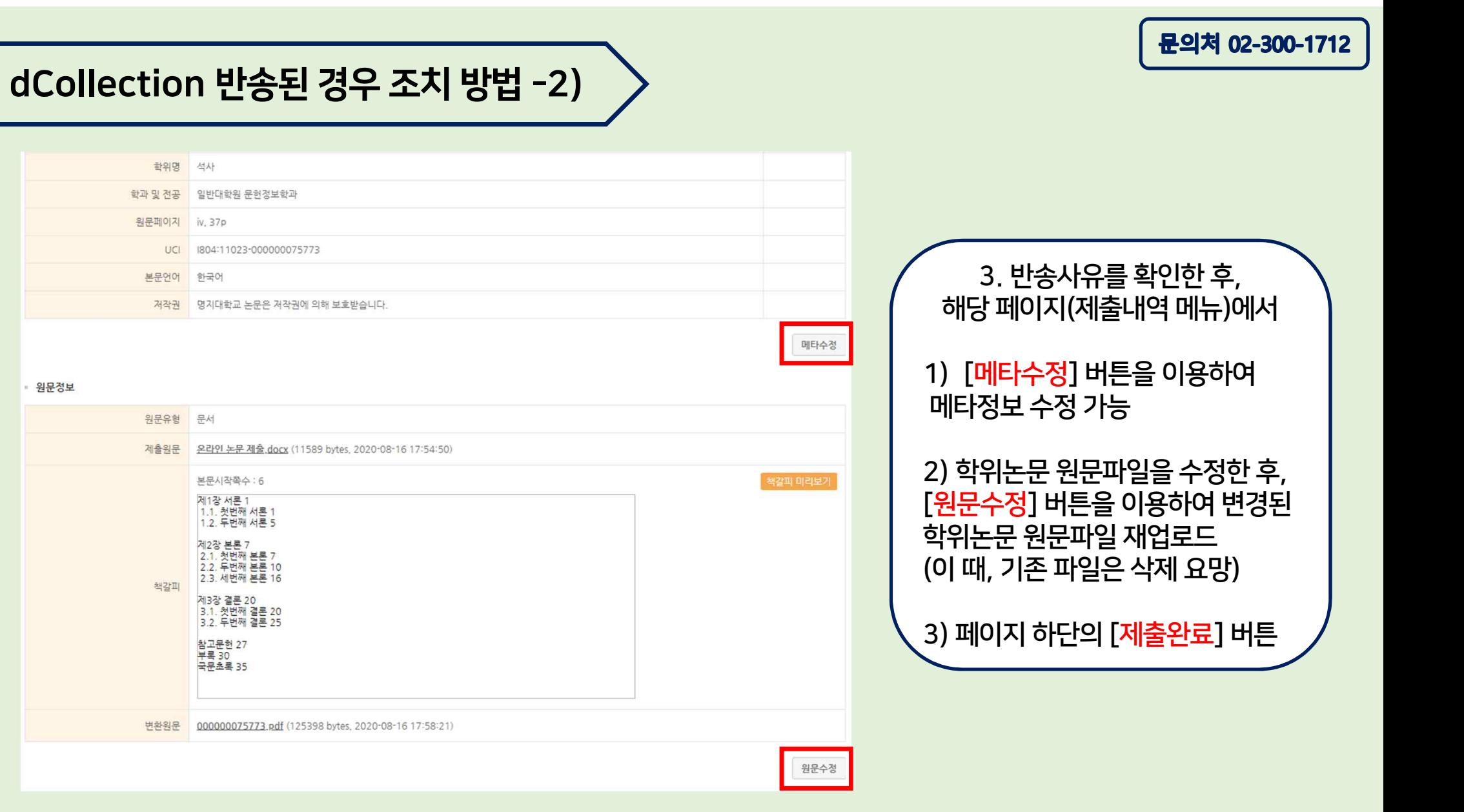

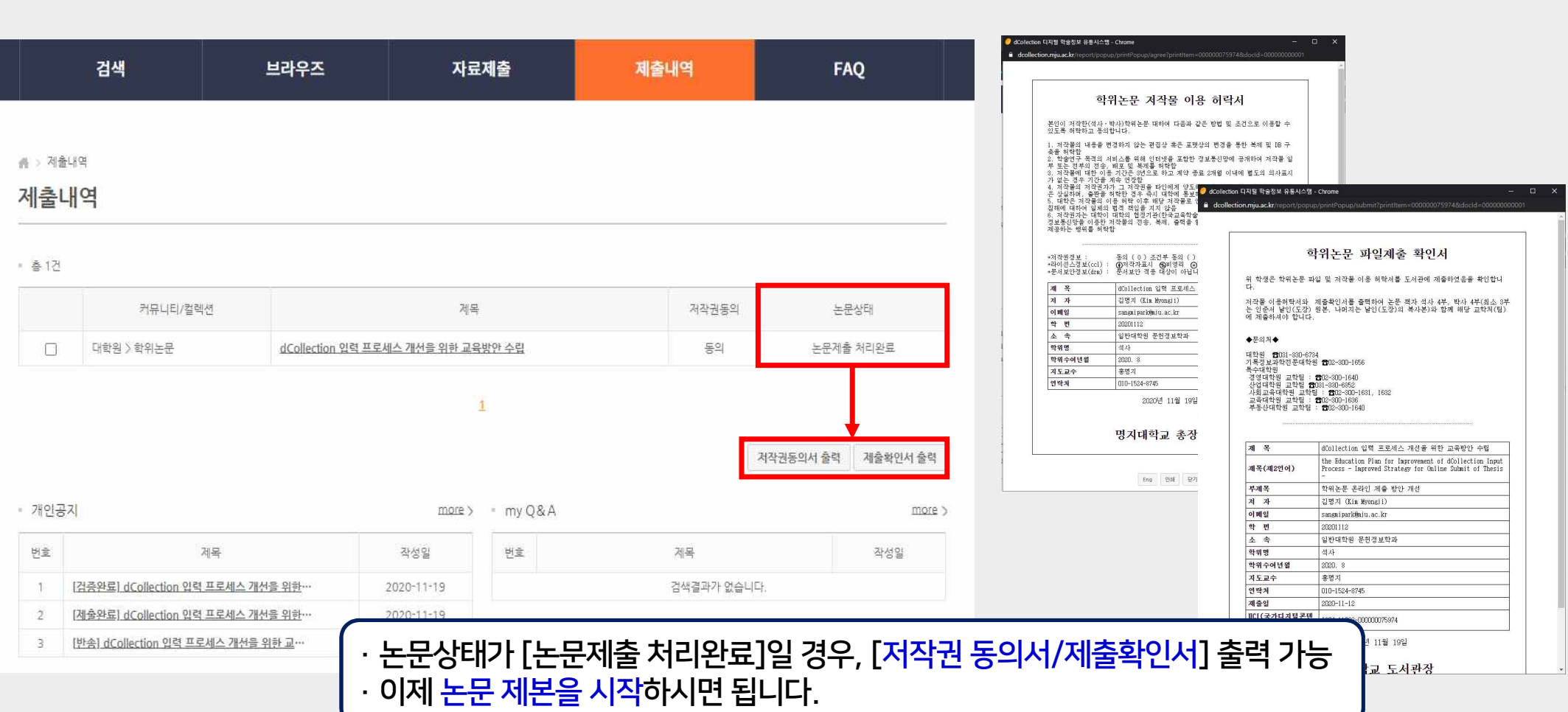

dCollection 처리완료 후 후속 조치

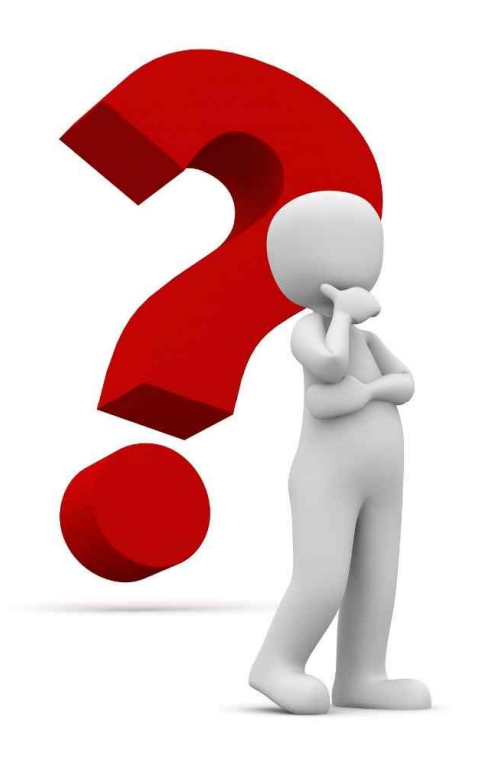

### #논문 양식 및 제본 제출 관련

- ☞ 문의가능시간 09:00~15:00
- ☞ 전문•특수대학원 교학팀
- ☞ 02-300-1658

### #dCollection온라인 논문 제출 관련

- ☞ 문의가능시간 09:00~15:00
- ☞ 도서관 인문학술정보봉사팀 02-300-1712
- ☞ sangmipark@mju.ac.kr